## **GESTÃO FINANCEIRA FATURAMENTO DIÁRIO - GECODFMDR**

 *Explicação: Demonstra o faturamento no mês com o gráfico acumulativo com os últimos 30 dias separando serviços e produtos.*

Para visualizar o gráfico de *"Faturamento Diário"* acesse o módulo: *Gestor.*

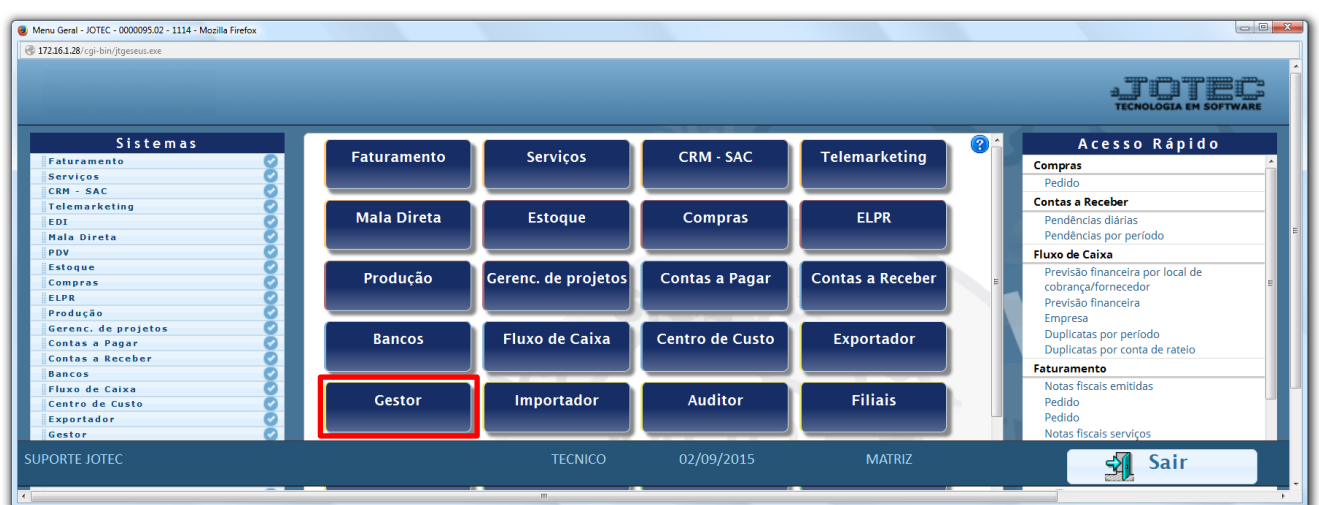

 Para exemplificar, abaixo foram selecionados todos os gráficos e tabelas que compõem a gestão financeira. Selecione a opção *Faturamento Diário.*

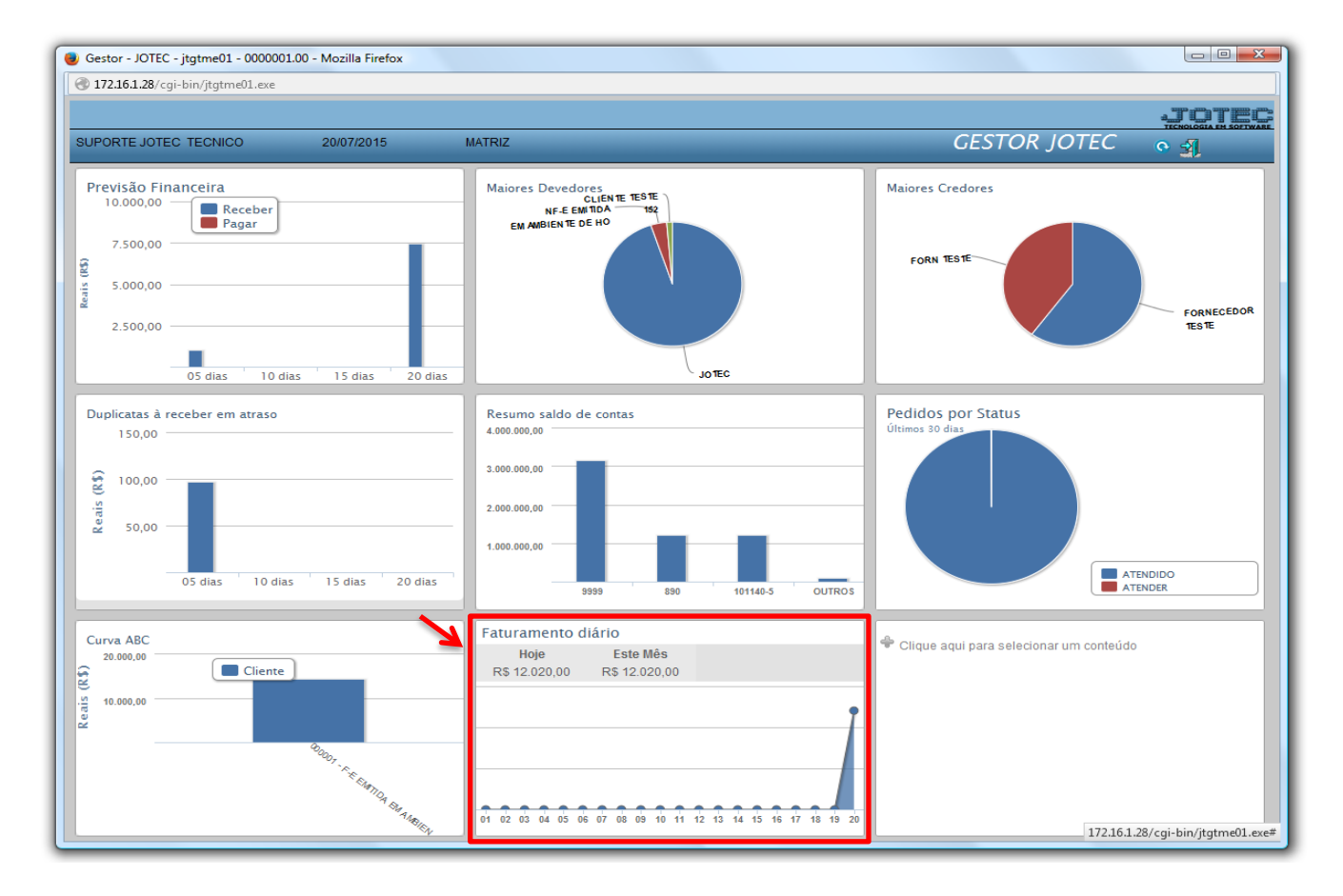

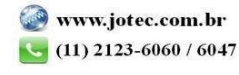

 Será gerado um relatório e um gráfico com base no faturamento realizado nos últimos 30 dias, demonstrando de forma geral o valor faturado de produtos e serviços e o total por dia, conforme o exemplo abaixo. Clique no ícone da impressora para gerar o relatório em formato PDF.

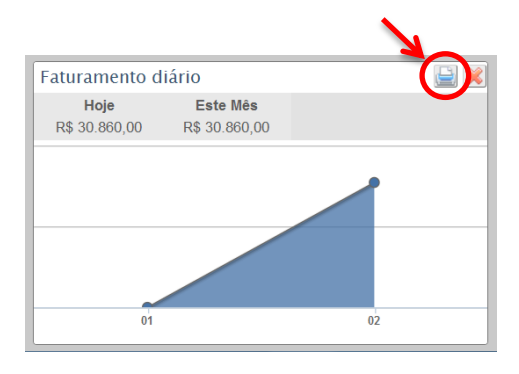

## *Relatório:*

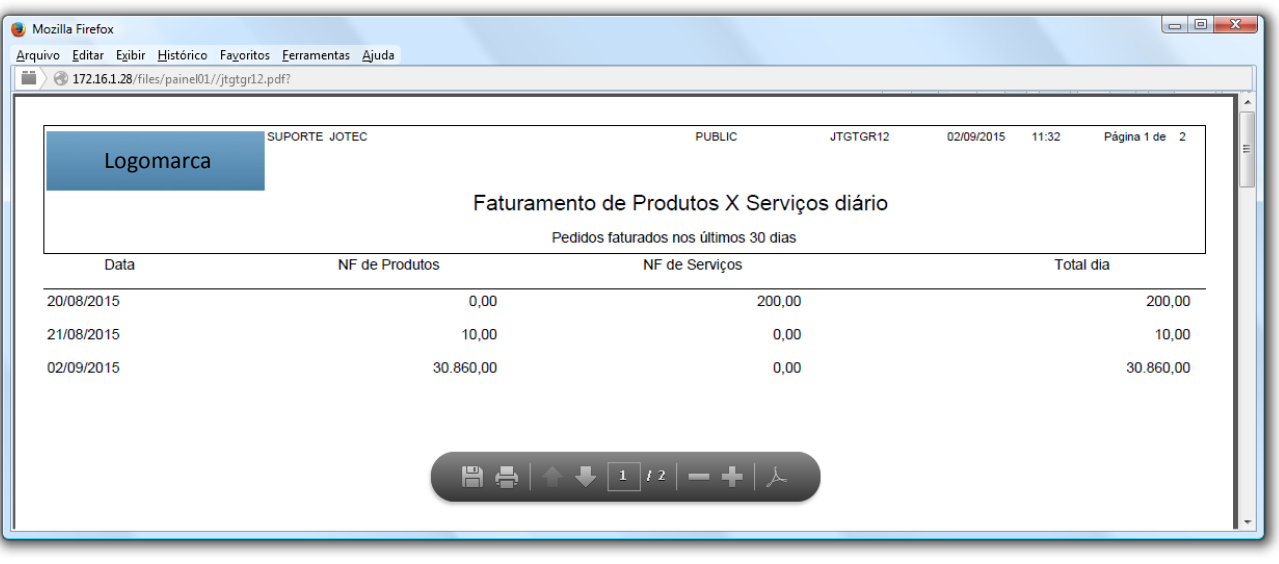

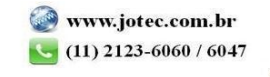

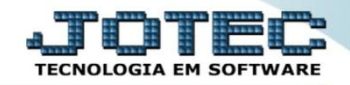

## *Gráfico:*

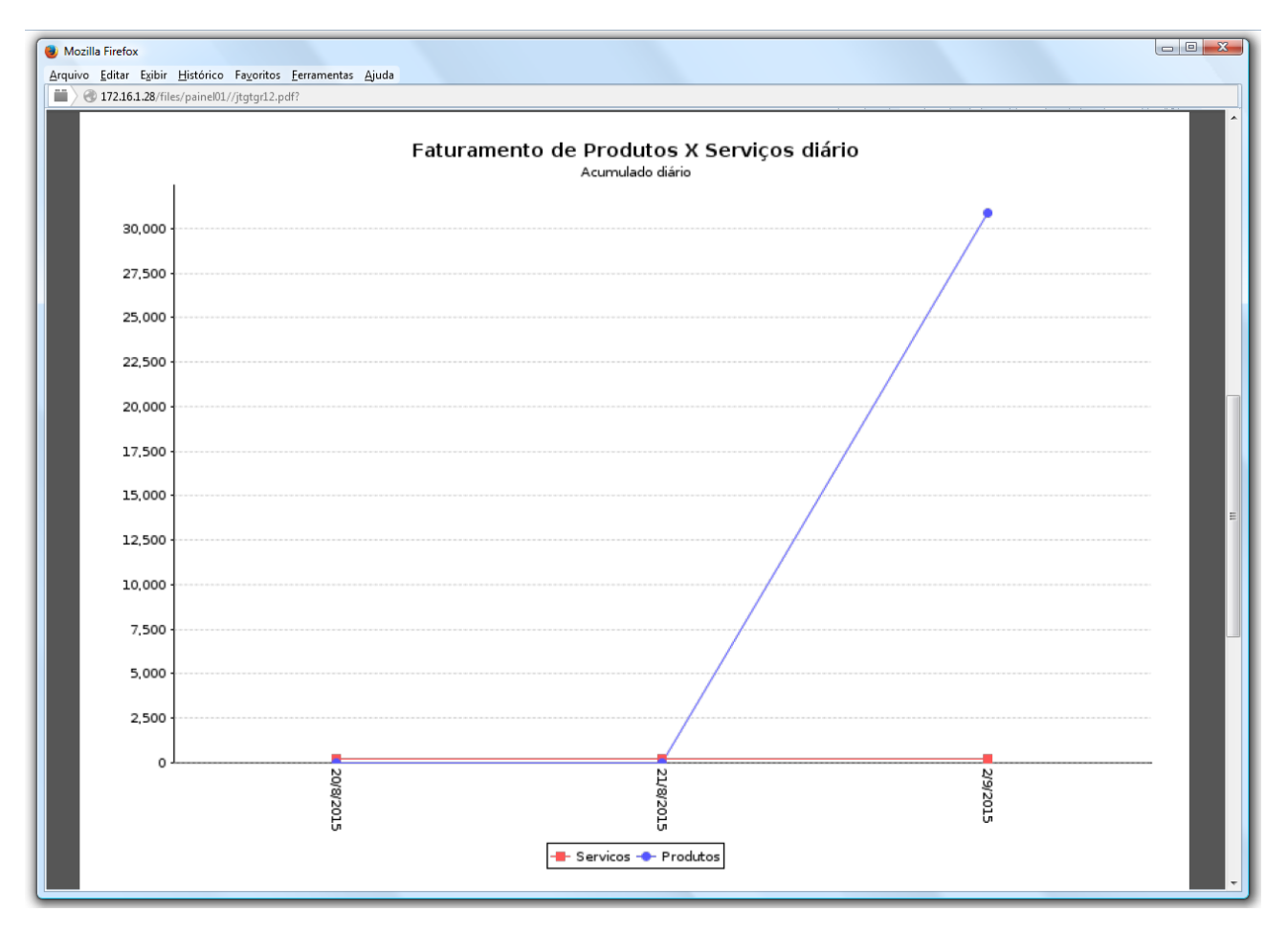

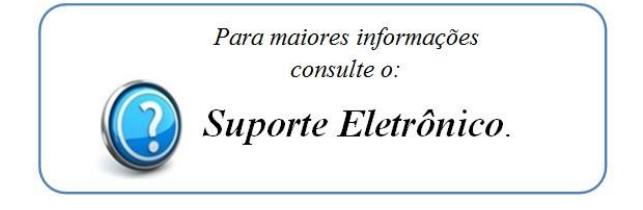

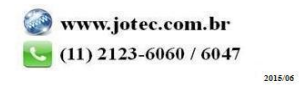